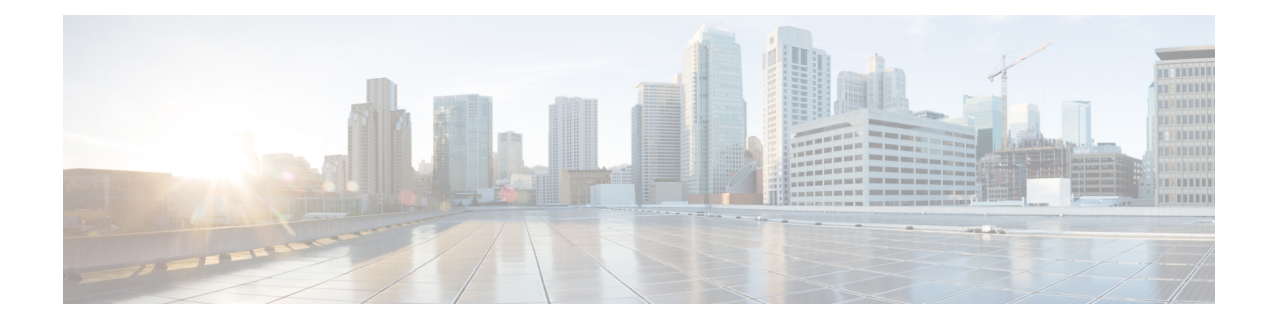

# **Ethernet Interface Configuration Mode Commands**

**Command Modes** The Ethernet Interface Configuration Mode is used to create and manage Ethernet IP interface parameters within a specified context.

Exec > Global Configuration > Context Configuration > Ethernet Interface Configuration

**configure > context** *context\_name* **> interface** *interface\_name* **broadcast**

Entering the above command sequence results in the following prompt:

[*context\_name*]*host\_name*(config-if-eth)#

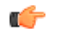

Available commands or keywords/variables vary based on platform type, product version, and installed license(s). **Important**

- bfd, on [page](#page-1-0) 2
- [crypto-map,](#page-2-0) on page 3
- [description,](#page-3-0) on page 4
- end, on [page](#page-4-0) 5
- exit, on [page](#page-4-1) 5
- ip [access-group,](#page-4-2) on page 5
- ip [address,](#page-5-0) on page 6
- ip igmp [profile,](#page-6-0) on page 7
- ip mtu, on [page](#page-6-1) 7
- ip ospf [authentication-key,](#page-7-0) on page 8
- ip ospf [authentication-type,](#page-8-0) on page 9
- ip ospf bfd, on [page](#page-9-0) 10
- ip ospf cost, on [page](#page-9-1) 10
- ip ospf [dead-interval,](#page-10-0) on page 11
- ip ospf [hello-interval,](#page-10-1) on page 11
- ip ospf [message-digest-key,](#page-11-0) on page 12
- ip ospf [network,](#page-12-0) on page 13
- ip ospf [priority,](#page-13-0) on page 14
- ip ospf [retransmit-interval,](#page-14-0) on page 15
- ip ospf [transmit-delay,](#page-14-1) on page 15
- ipv6 [access-group,](#page-15-0) on page 16
- ipv6 [address,](#page-16-0) on page 17
- ipv6 [ospf,](#page-17-0) on page 18
- ipv6 router [advertisement,](#page-18-0) on page 19
- [logical-port-statistics,](#page-19-0) on page 20
- [mpls](#page-19-1) ip, on page 20
- [policy-forward,](#page-20-0) on page 21
- [pool-share-protocol,](#page-21-0) on page 22
- [port-switch-on-L3-fail,](#page-23-0) on page 24
- [vlan-map,](#page-24-0) on page 25

## <span id="page-1-0"></span>**bfd**

Configures Bidirectional Forwarding Detection (BFD) interface parameters.

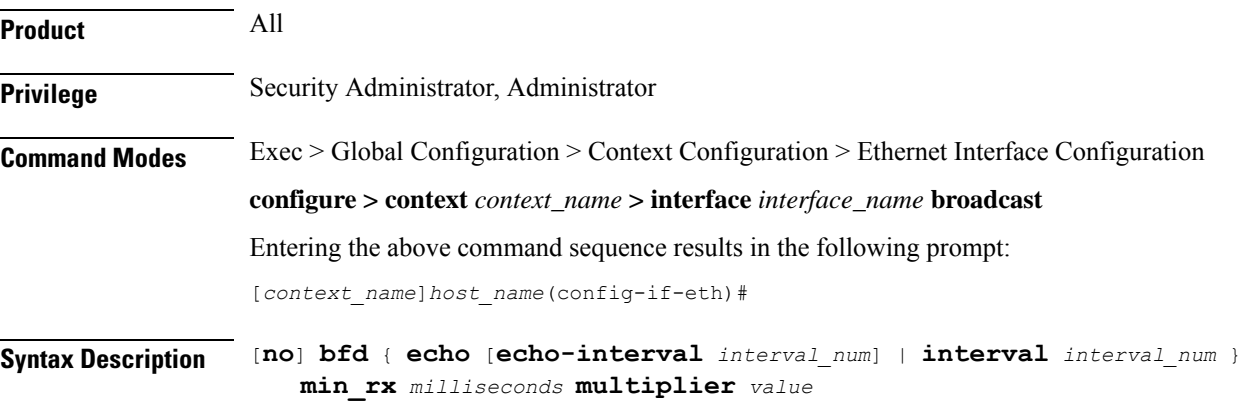

## **no**

Disables the specified option on this interface.

## **echo**

Enables BFD echo mode.

BFD echo mode works with asynchronous BFD. Echo packets are sent by the forwarding engine and forwarded back along the same path in order to perform detection—the BFD session at the other end does not participate in the actual forwarding of the echo packets. The echo function and the forwarding engine are responsible for the detection process, therefore the number of BFD control packets that are sent out between two BFD neighbors is reduced.

Since the forwarding engine is testing the forwarding path on the remote (neighbor) system without involving the remote system, there is an opportunity to improve the interpacket delay variance, thereby achieving quicker failure detection times than when using BFD Version 0 with BFD control packets for the BFD session.

Ш

### **echo-interval interval\_num**

Specifies the transmit interval between BFD echo packets. The default interval is 150 ms. The range is from 0 to 999 ms. (VPC only)

### **interval interval\_num**

Specifies the transmit interval (in milliseconds) between BFD packets.

- *For releases prior to 17.0*, *interval\_num* is an integer from 50 through 999. (Default 50)
- *For release 17.0 onwards*, *interval\_num* is an integer from 50 through 10000. (Default 50)

## **min\_rx milliseconds**

Specifies the receive interval in milliseconds for control packets.

- *For releases prior to 17.0*, *milliseconds* is an integer from 50 through 999. (Default 50)
- *For release 17.0 onwards*, *milliseconds* is an integer from 50 through 10000. (Default 50)

## **multiplier value**

Specifies the value used to compute the hold-down time as a number from 3 to 50.

**Usage Guidelines** Specify BFD parameters including echo mode and the transmit interval between BFD packets.

### **Example**

To apply enable echo mode on this interface, use the following command:

**bfd echo**

The following command sets BFD interval parameters:

**bfd interval 3000 min\_rx 300 multiplier 3**

## <span id="page-2-0"></span>**crypto-map**

Applies the specified IPSec crypto-map to this interface.

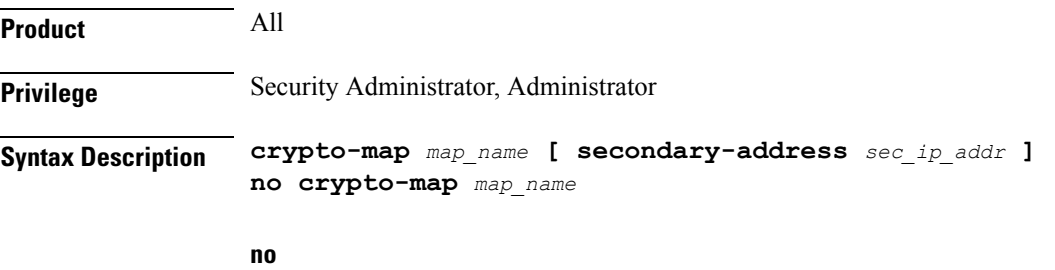

Deletes the application of the crypto map on this interface.

## **map\_name**

Specifies the name of the crypto map being applied as an alphanumeric string of 1 through 127 characters that is case sensitive.

## **secondary-address sec\_ip\_addr**

Applies the crypto map to the secondary address for this interface. *sec\_ip\_addr* must be specified using the IPv4 dotted-decimal or IPv6 colon-separated-hexadecimal notation.

**Usage Guidelines** In order for ISAKMP and/or manual crypto maps to work, they must be applied to a specific interface using this command. Dynamic crypto maps should **not** be applied to interfaces.

The crypto map must be configured in the same context as the interface.

### **Example**

To apply the IPSec crypto map named cmap1 to this interface, use the following command:

**crypto-map cmap1**

## <span id="page-3-0"></span>**description**

Sets the descriptive text for the current interface.

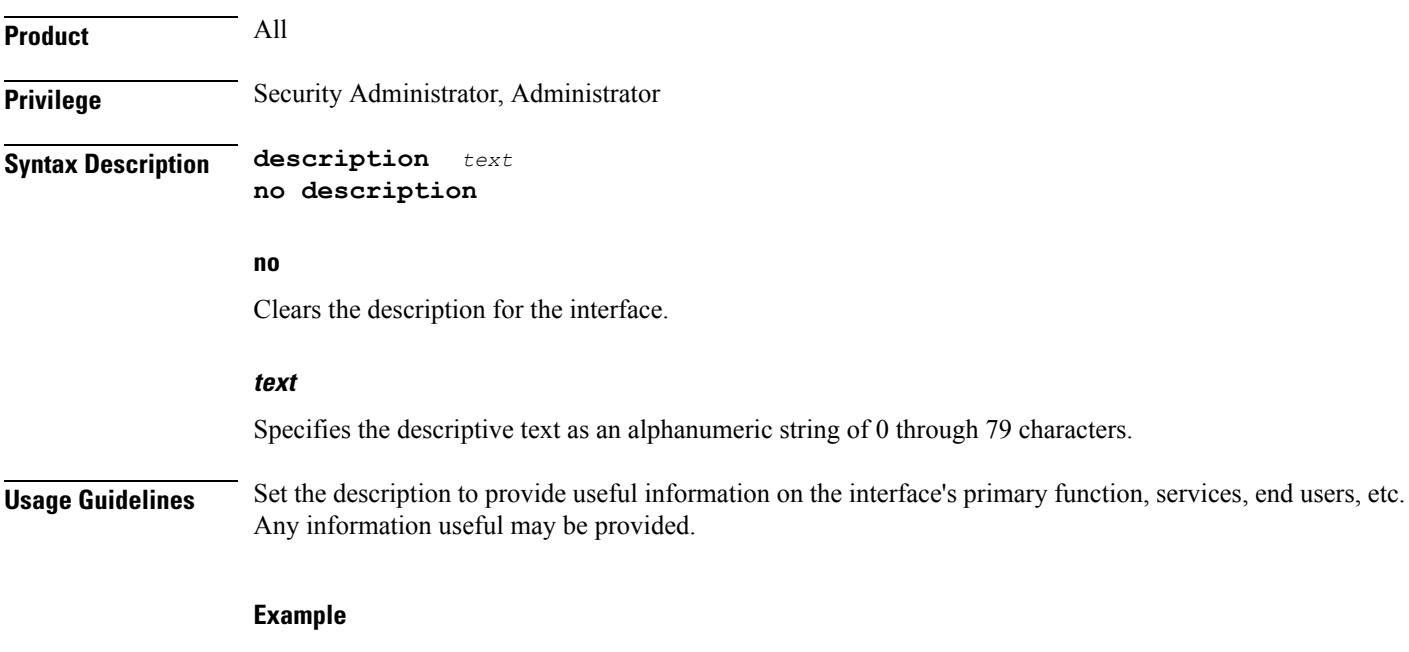

**description sampleInterfaceDescriptiveText**

## <span id="page-4-0"></span>**end**

Exits the current configuration mode and returns to the Exec mode.

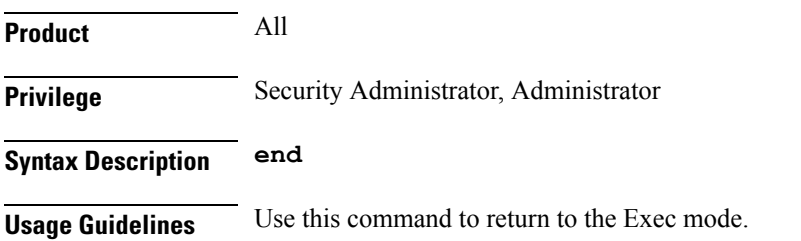

# <span id="page-4-1"></span>**exit**

Exits the current mode and returns to the parent configuration mode.

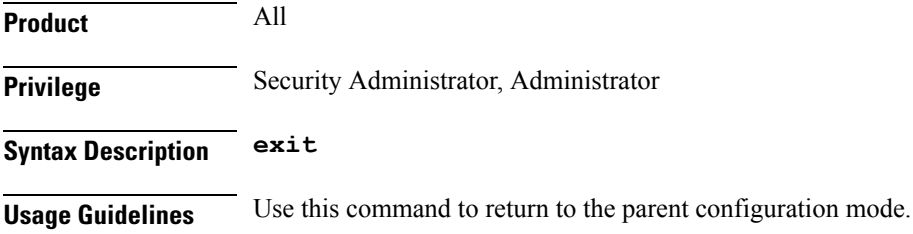

# <span id="page-4-2"></span>**ip access-group**

Specifies the name of the Access Control List (ACL) group to assign to the interface.

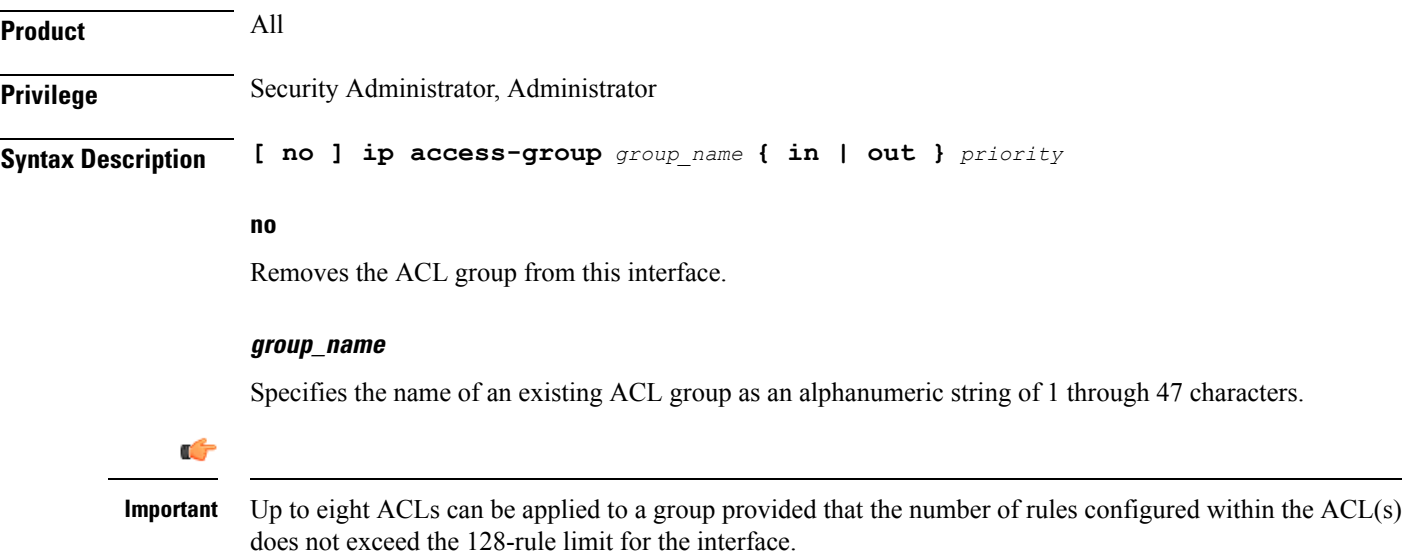

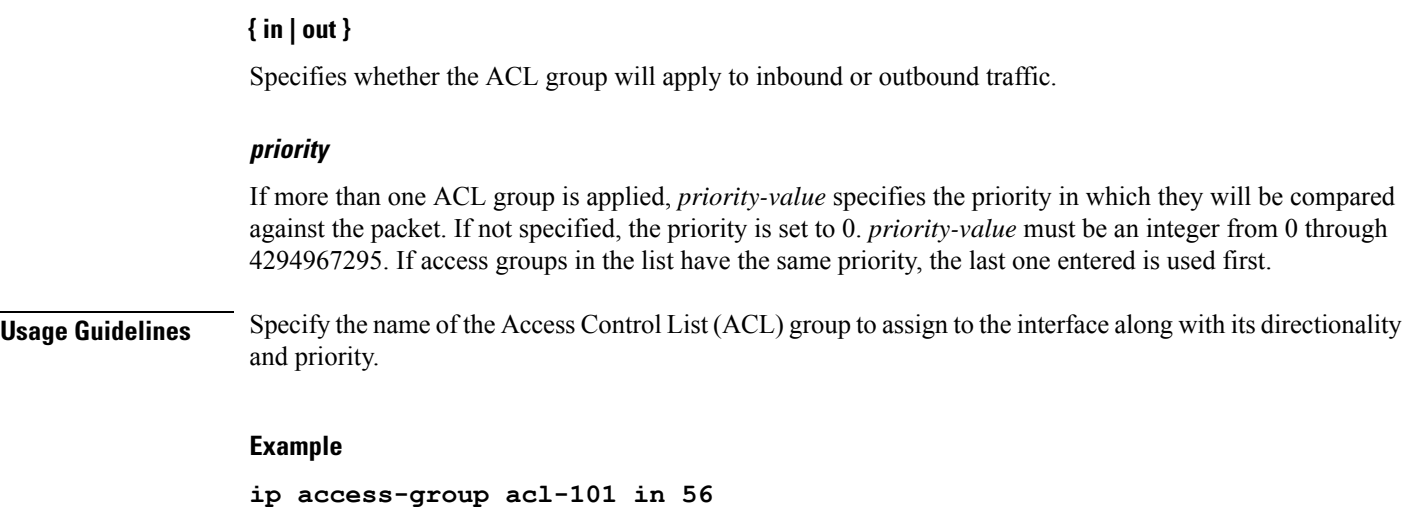

# <span id="page-5-0"></span>**ip address**

Specifies the primary and optional secondary IPv4 addresses and subnets for this interface.

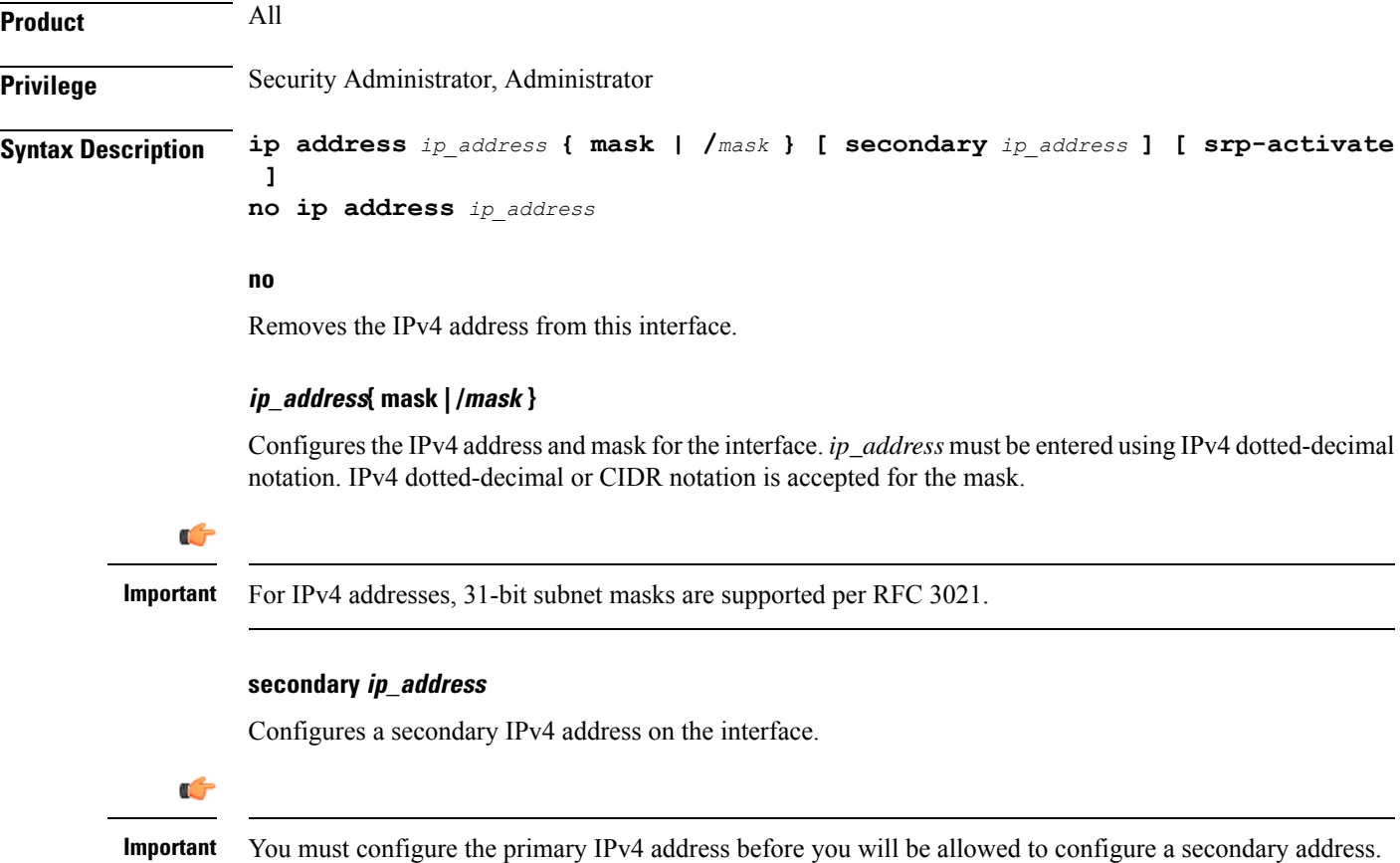

## **srp-activate**

Activates the IP address for Interchassis Session Recovery (ICSR). Enable this IPv4 address when the Service Redundancy Protocol (SRP) determines that this chassis is ACTIVE. Requires an ICSR license on the chassis to activate.

**Usage Guidelines** The following command specifies the primary IP address and subnets for this interface.

## **Example**

The following example configures an IPv4 address for this interface:

```
ip address 192.154.3.5/24
```
# <span id="page-6-0"></span>**ip igmp profile**

Associates an Internet Group Management Protocol (IGMP) profile with this interface.

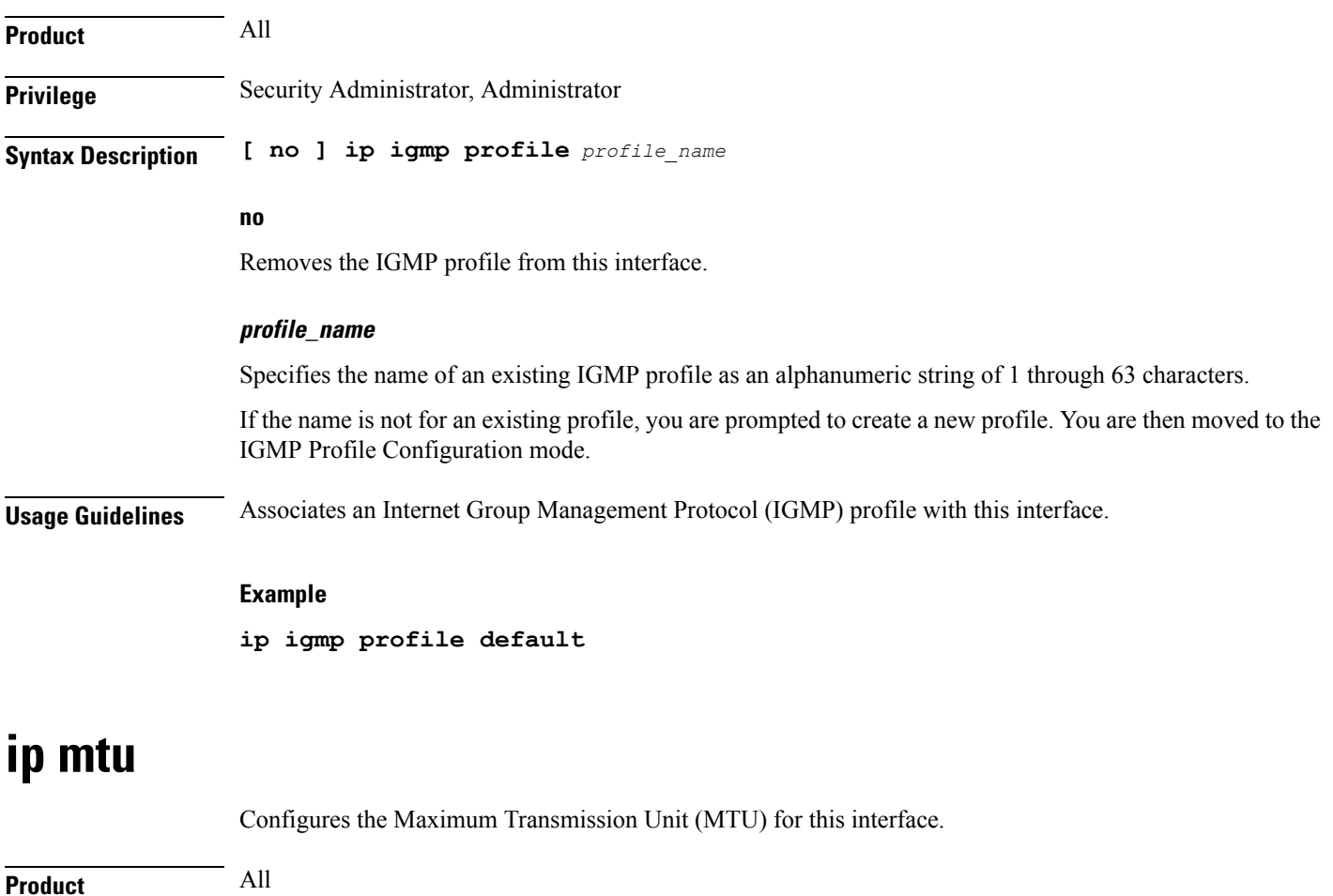

<span id="page-6-1"></span>**Privilege** Security Administrator, Administrator

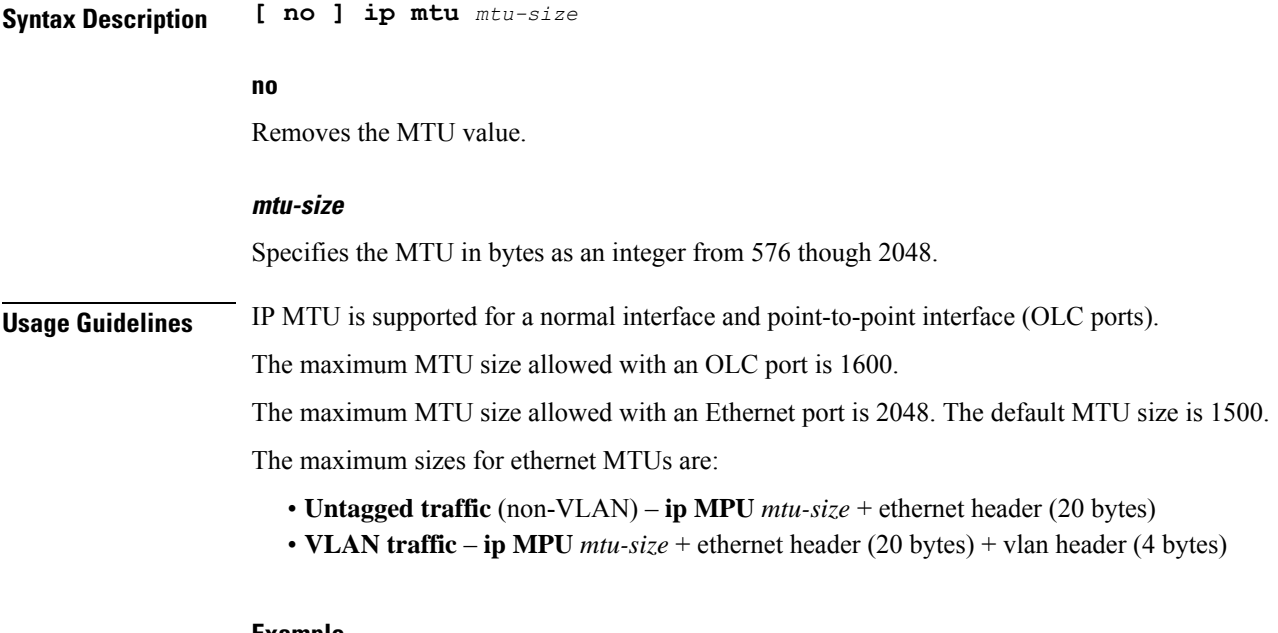

**Example**

The following command sets the MTU value to *2048*.

**ip mtu 2048**

# <span id="page-7-0"></span>**ip ospf authentication-key**

Configures the password for authentication with neighboring Open Shortest Path First (OSPF) routers.

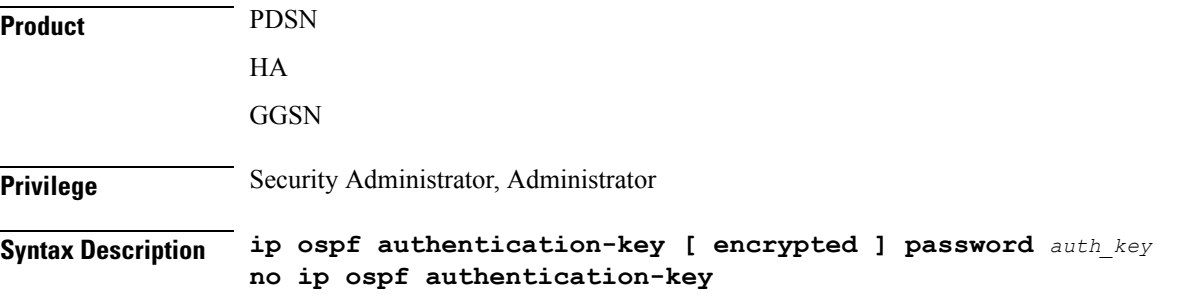

## **no**

Deletes the authentication key.

## **encrypted**

Use this keyword if you are pasting a previously encrypted authentication key into the CLI command.

## **password auth\_key**

Specifies the password to use for authentication as an alphanumeric string of 1 through 16 characters entered in clear text format.

**Usage Guidelines** Use this command to set the authentication key used when authenticating with neighboring routers.

### **Example**

To set the authentication key to 123abc, use the following command;

**ip ospf authentication-key password 123abc**

Use the following command to delete the authentication key;

```
no ip ospf authentication-key
```
# <span id="page-8-0"></span>**ip ospf authentication-type**

Configures the OSPF authentication method to be used with OSPF neighbors over the logical interface.

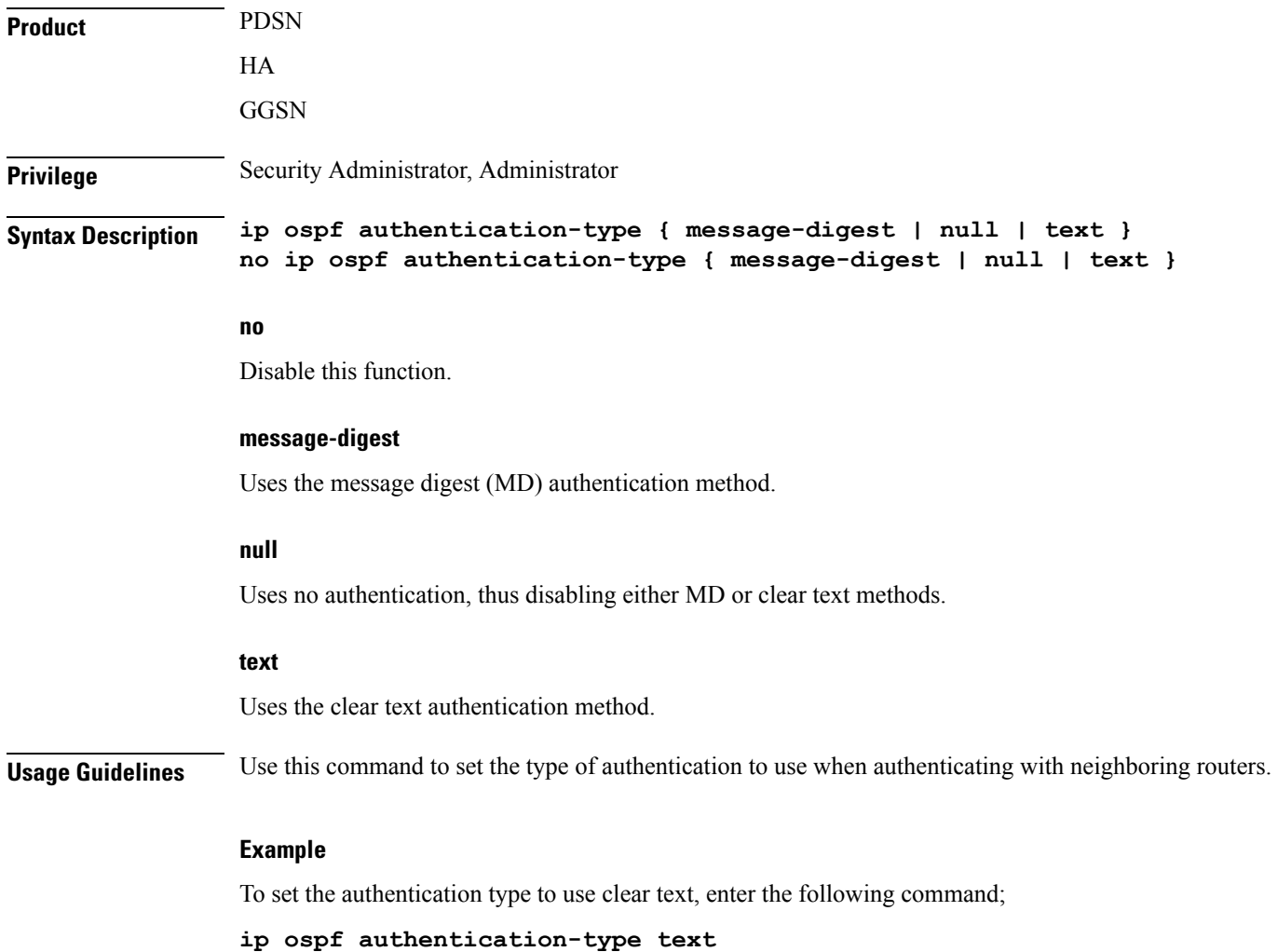

# <span id="page-9-0"></span>**ip ospf bfd**

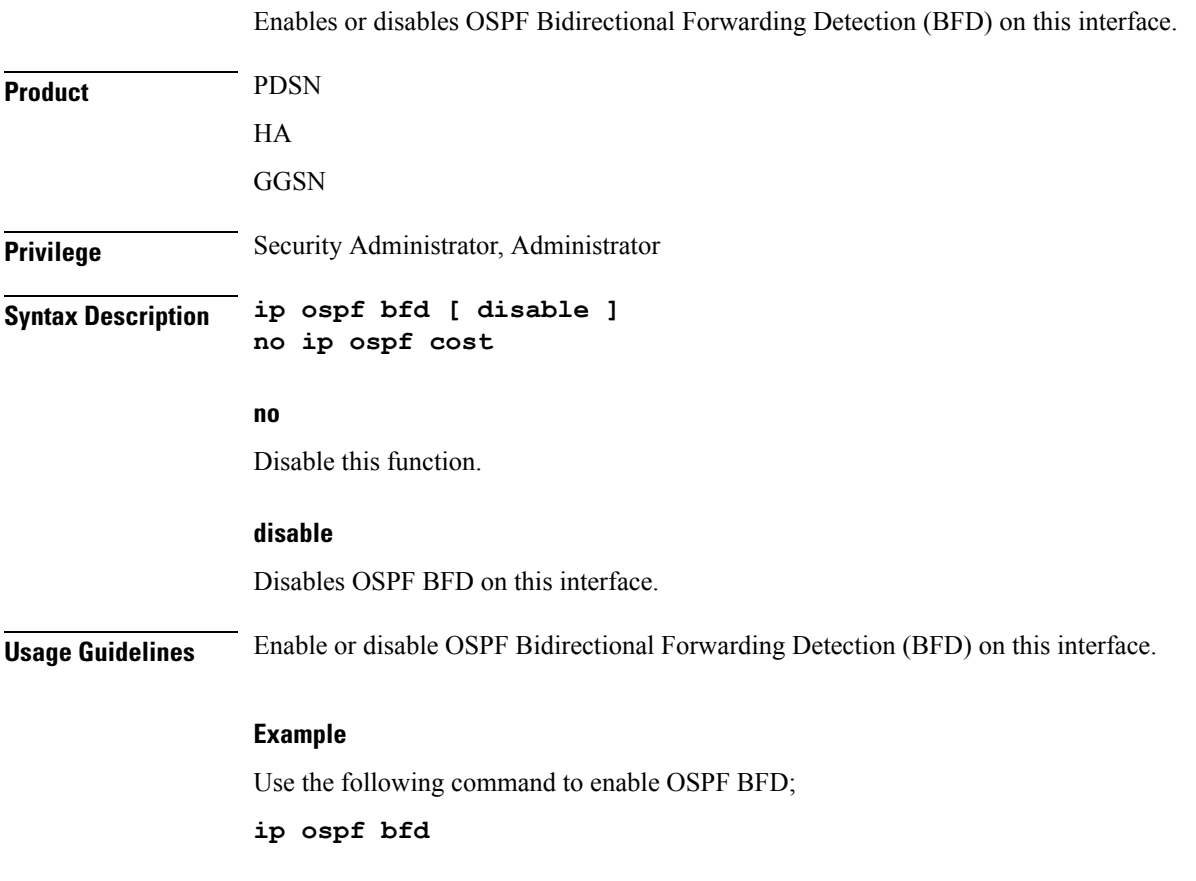

# <span id="page-9-1"></span>**ip ospf cost**

Configures the cost associated with sending a packet over the OSPF logical interface.

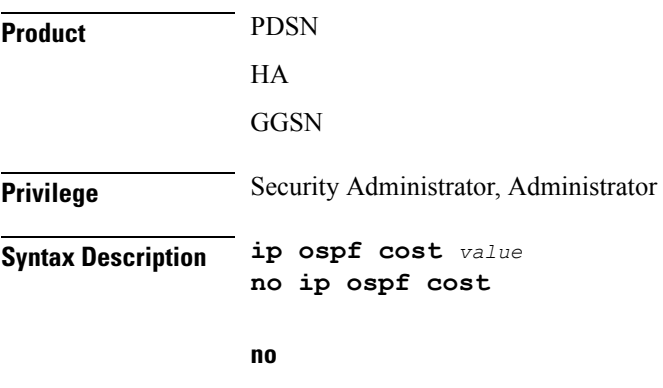

Disable this function.

## **value**

Specifies the cost to assign to OSPF packets as an integer from 1 through 65535. Default: 10

**Usage Guidelines** Use this command to set the cost associated with routes from the interface.

## **Example**

Use the following command to set the cost to *20*;

**ip ospf cost 20**

Use the following command to disable the cost setting;

**no ip ospf cost**

## <span id="page-10-0"></span>**ip ospf dead-interval**

Configures the interval that the router should wait, during which time no packets are received and after which the router considers a neighboring router to be off-line.

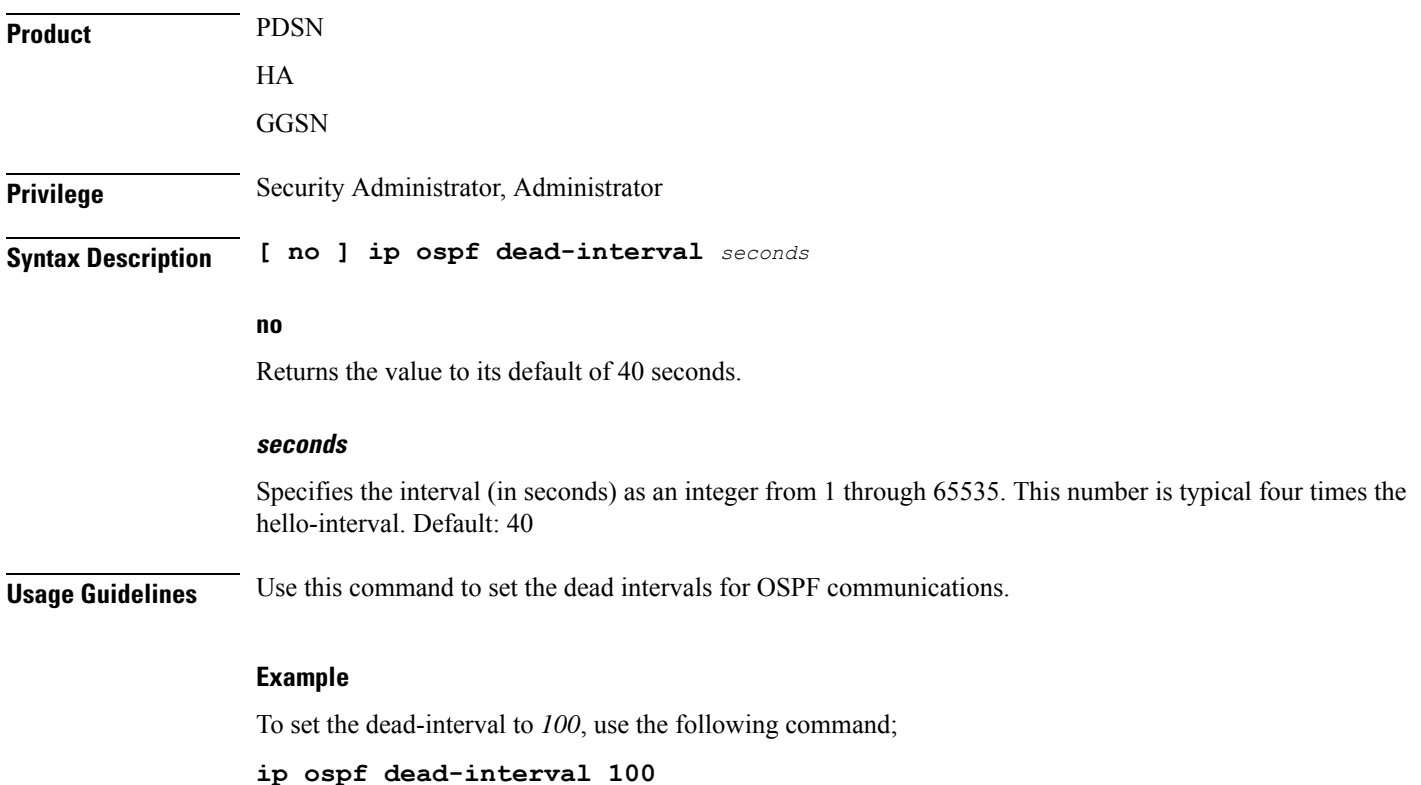

## <span id="page-10-1"></span>**ip ospf hello-interval**

Configures the interval (in seconds) between sending OSPF hello packets.

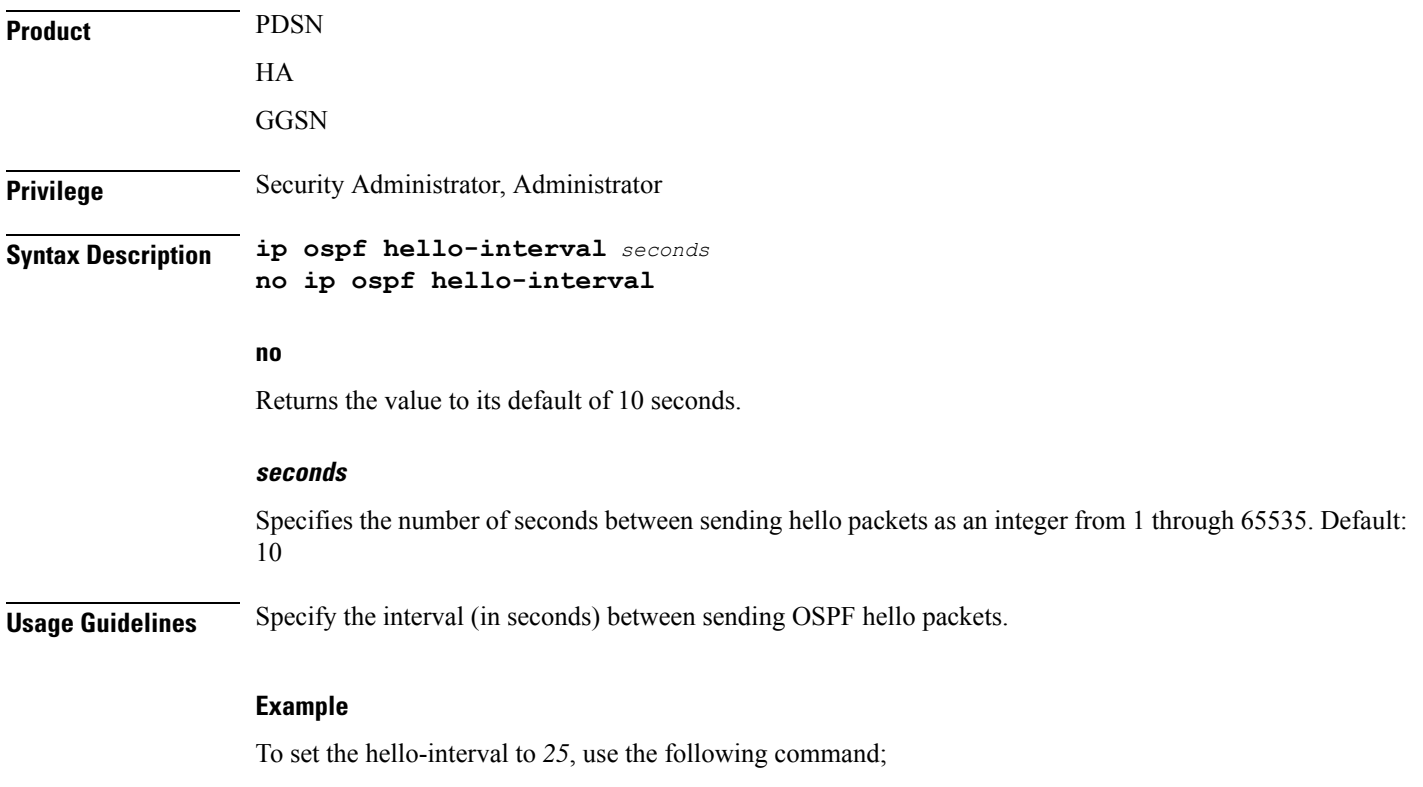

**ip ospf hello-interval 25**

# <span id="page-11-0"></span>**ip ospf message-digest-key**

Enables or disables the use of MD5-based OSPF authentication.

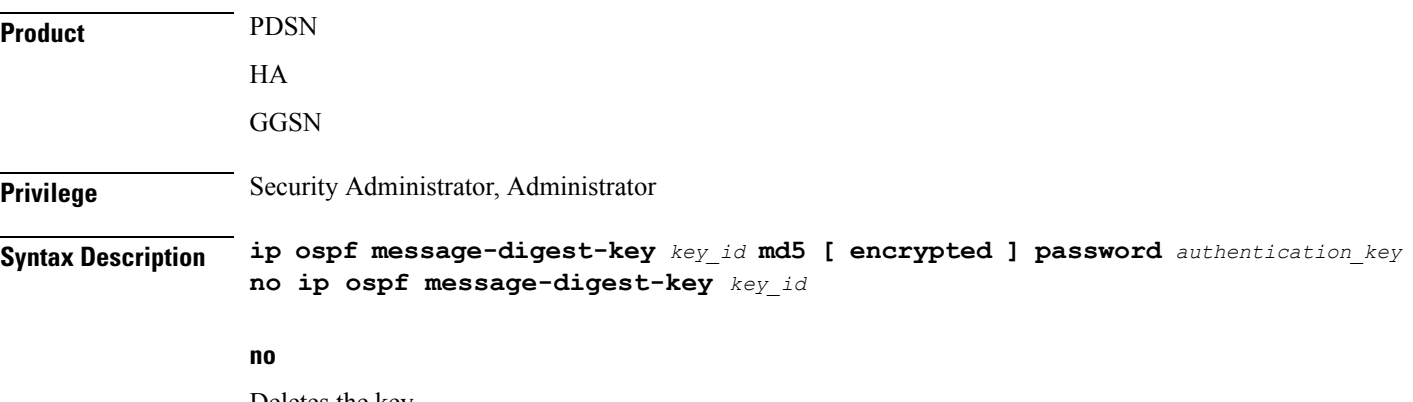

Deletes the key.

## **message-digest-key key\_id**

Specifies the key identifier number as an integer from 1 through 255.

## **encrypted**

Use this if you are pasting a previously encrypted authentication key into the CLI command.

### **password authentication\_key**

Specifies the password to use for authentication as an alphanumeric string of 1 through 16 characters entered in clear text format.

**Usage Guidelines** Use this command to create an authentication key that uses MD5-based OSPF authentication.

## **Example**

To create a key with the ID of *25* and a password of *123abc*, use the following command;

## **ip ospf message-digest-key 25 md5 password 123abc**

To delete the same key, enter the following command;

```
no ip ospf message-digest-key 25
```
## <span id="page-12-0"></span>**ip ospf network**

Configures the Open Shortest path First (OSPF) network type.

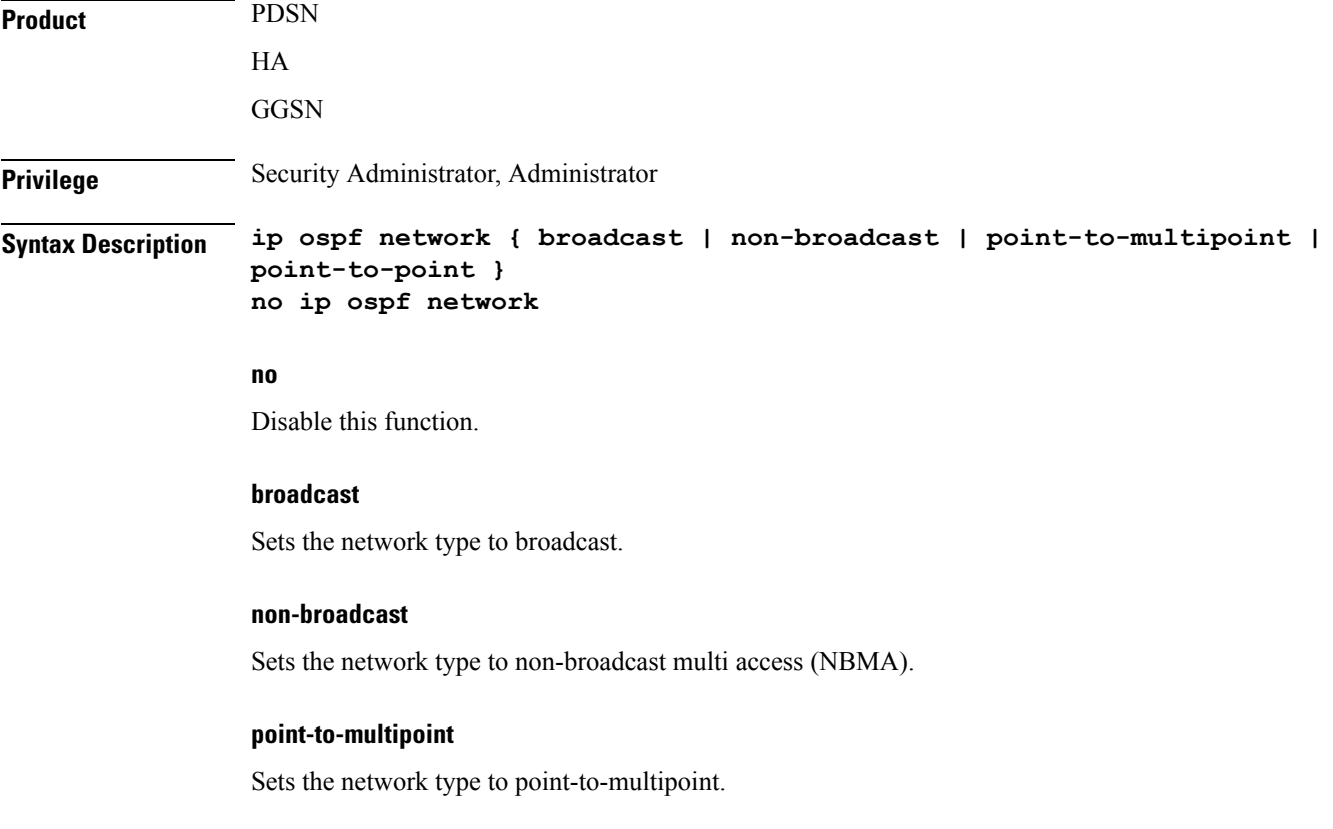

I

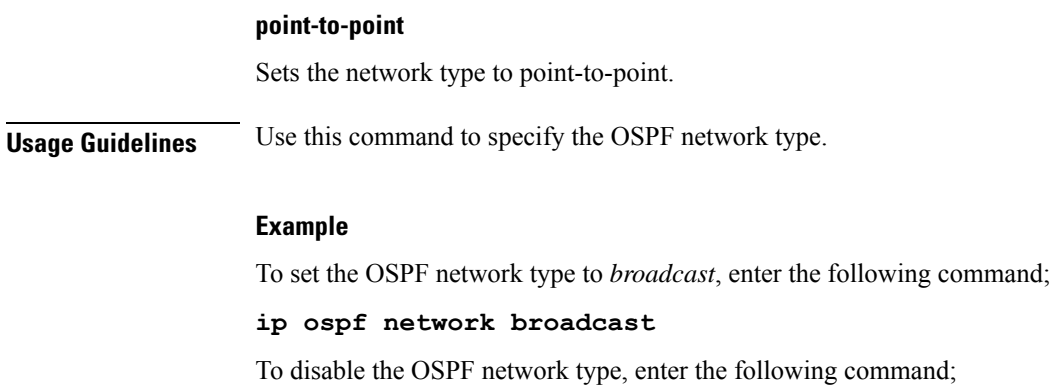

**no ip ospf network**

# <span id="page-13-0"></span>**ip ospf priority**

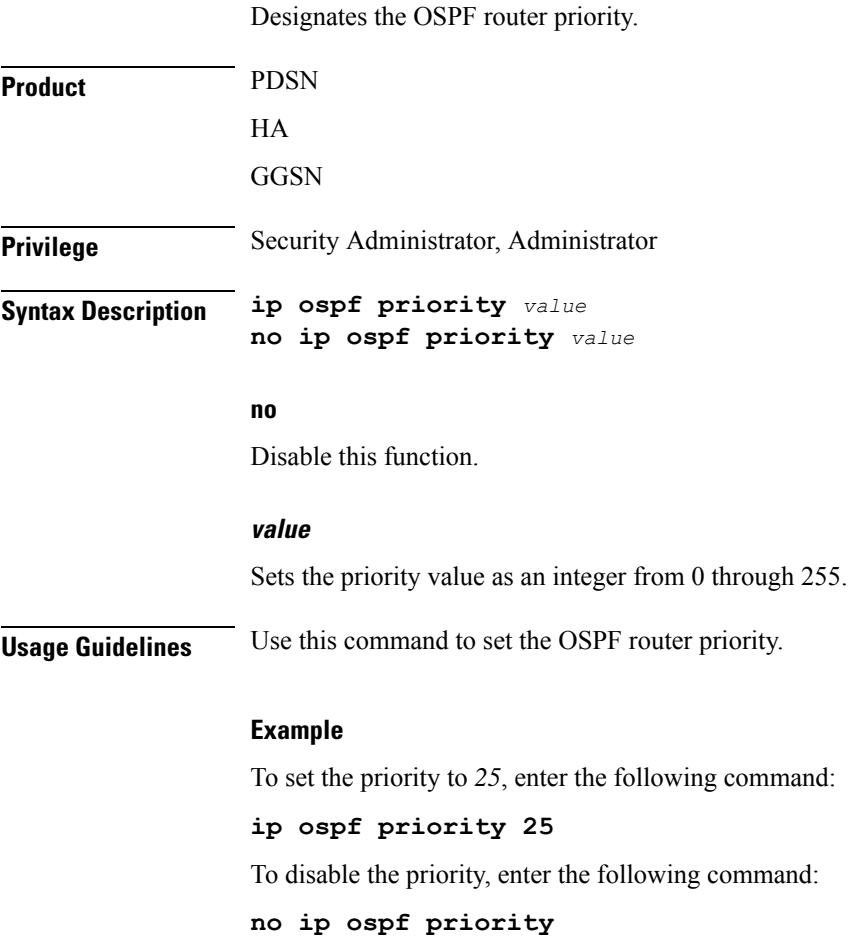

# <span id="page-14-0"></span>**ip ospf retransmit-interval**

Configures the interval in (seconds) between LSA (Link State Advertisement) retransmissions.

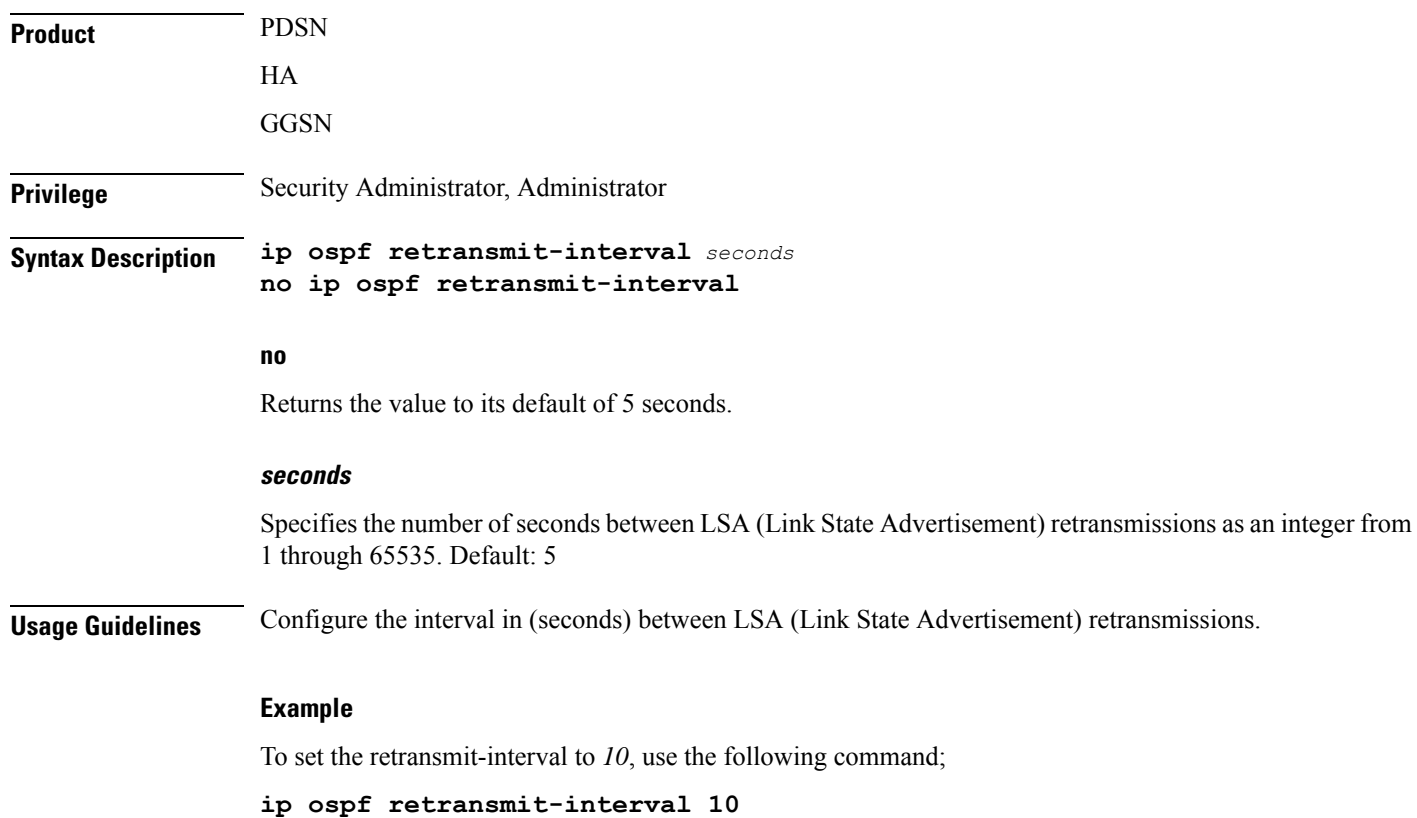

# <span id="page-14-1"></span>**ip ospf transmit-delay**

Configures the interval (in seconds) that the router should wait before transmitting an OSPF packet.

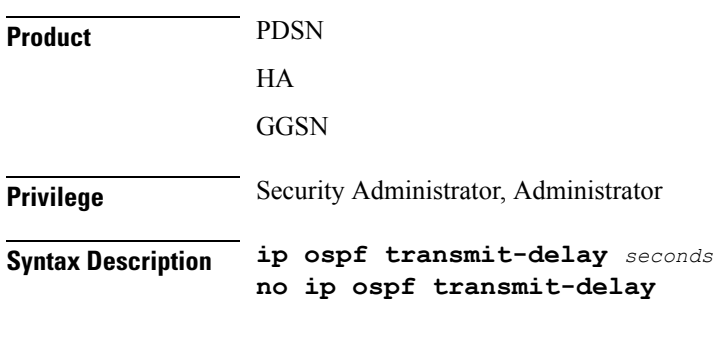

**no**

Returns the value to its default of 1 second.

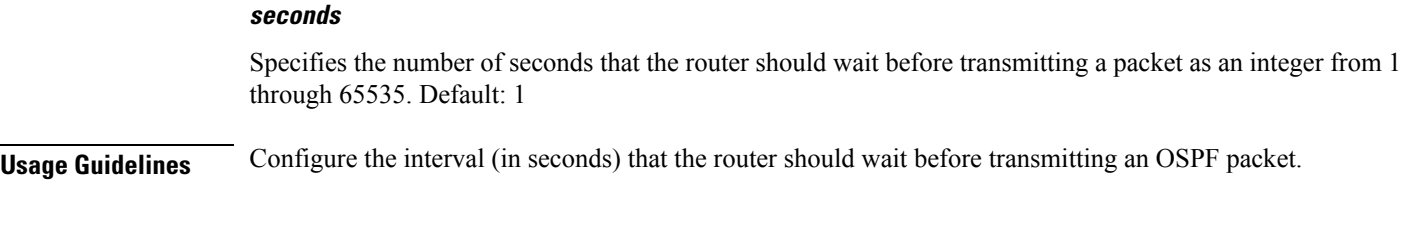

## **Example**

To set the transmit-delay to *5*, use the following command;

**ip ospf transmit-delay 5**

## <span id="page-15-0"></span>**ipv6 access-group**

Specifies the name of the access control list (ACL) group to assign to this interface. You can filter for either inbound or outbound traffic.

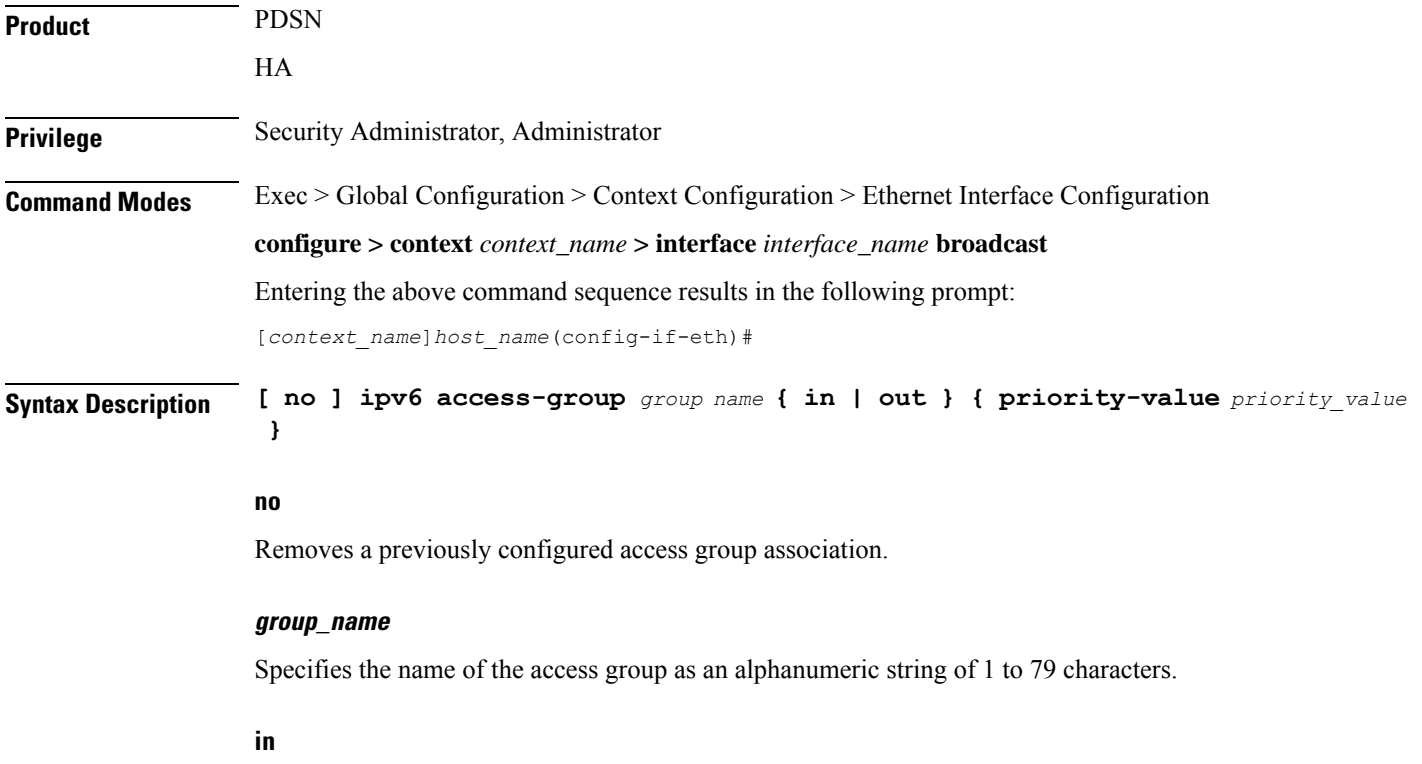

Applies the filter to the inbound traffic.

## **out**

Applies the filter to the outbound traffic.

## **priority-value**

Specifies the priority of the access group as an integer from 0 to 4294967295. 0 is the highest priority. If priority-value is not specified, the priority is set to 0.

If access groups in the list have the same priority, the last one entered is used first.

**Usage Guidelines** Use this command to specify the ACL group to assign the interface to. Specify an ACL group name with this command.

```
Ú
```
Up to eight ACLs can be applied to a group provided that the number of rules configured within the ACL(s) does not exceed the 128-rule limit for the interface. **Important**

## **Example**

Use the following command to associate the *group\_1* access group with the current IPv6 profile for inbound access:

```
ipv6 access-group group_1 in 1
```
## <span id="page-16-0"></span>**ipv6 address**

Specifies an IPv6 address and subnet mask.

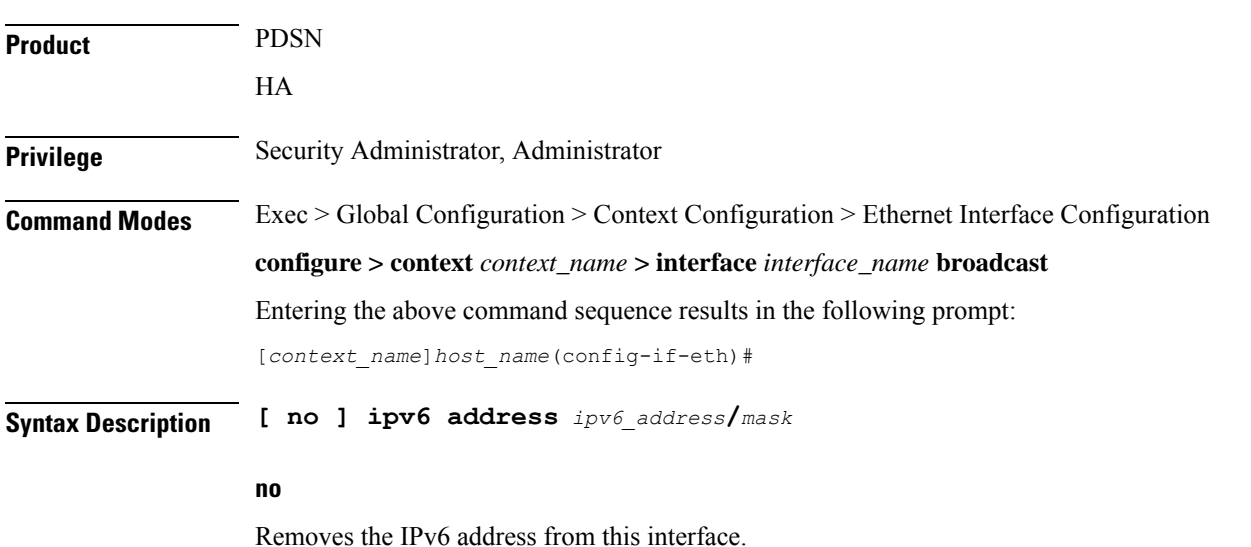

## **ipv6\_address/mask**

Specifies an individual host IP address to add to this host pool in IPv6 colon-separated hexadecimal CIDR notation.

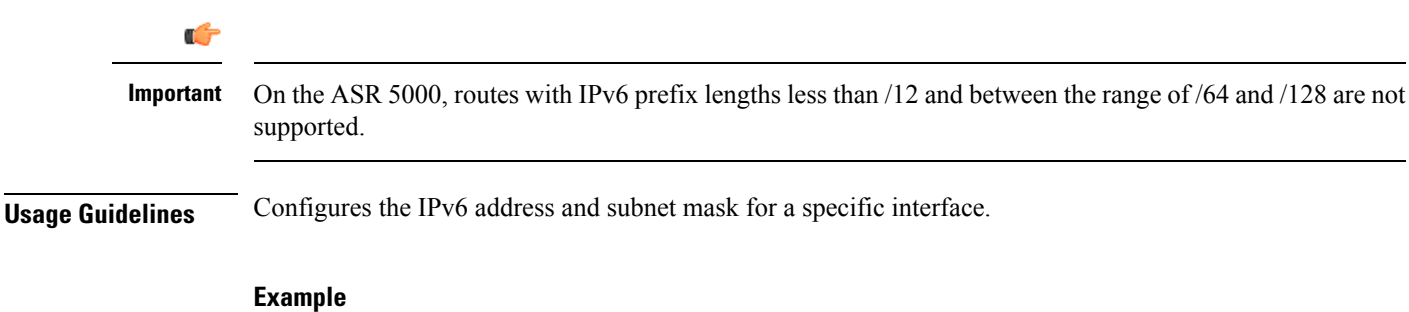

The following example configures an IPv6 address for this interface:

**ipv6 address 2002:0:0:0:0:0:c014:101/128**

# <span id="page-17-0"></span>**ipv6 ospf**

Enables Open Shortest Path First Version 3 (OSPFv3) functionality on this IPv6 interface.

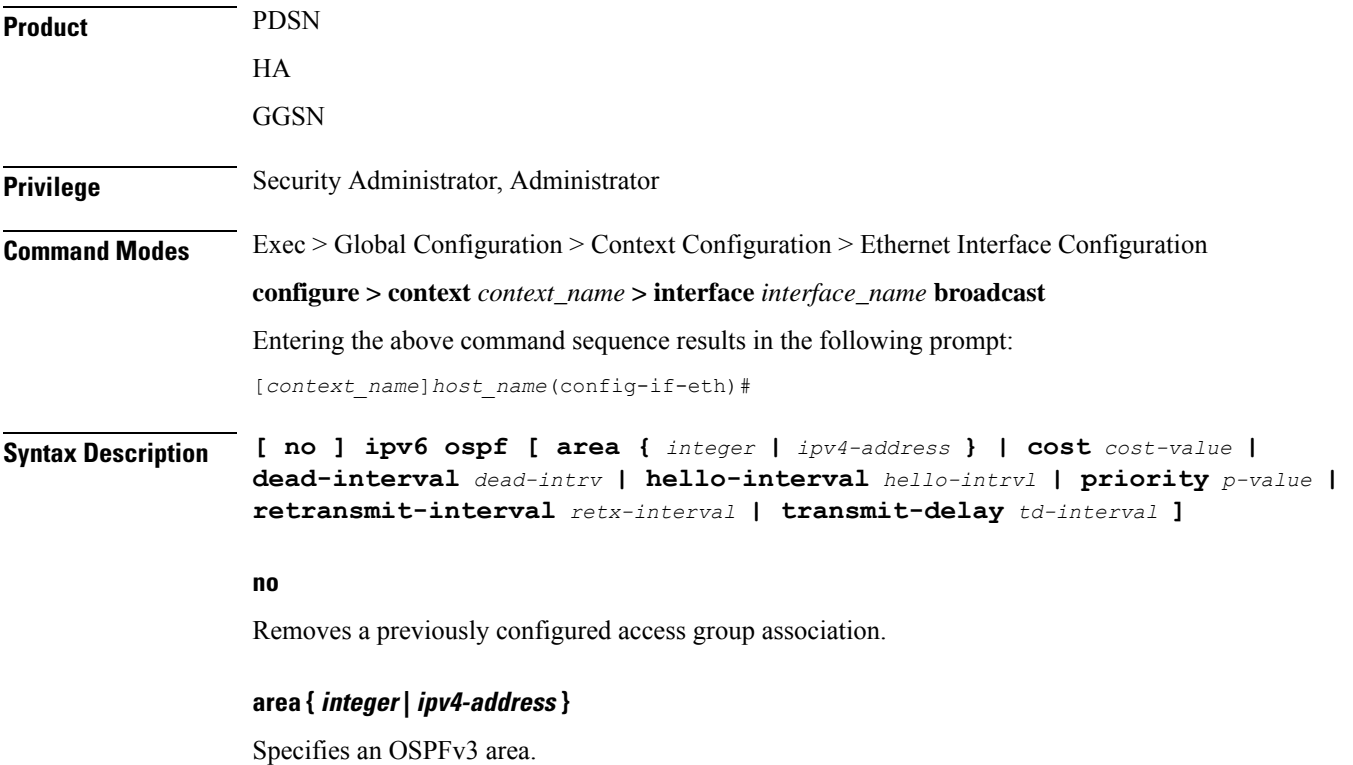

*decimal\_value*: Specifies the identification number of the area as an integer from 0 through 4294967295. *ipv4-address*: Specifies the IP address of the area in IPv4 dotted-decimal notation.

## **cost cost-value**

Specifies a link cost as an integer from 1 through 65535. The link cost is carried in the LSA updates for each link. The cost is an arbitrary number.

Ш

## **dead-interval dead-intrv**

Specifies the interval (in seconds) after which a neighbor is declared dead when no hello packets as an integer from 1 through 65535.

## **hello-interval hello-intrvl**

Specifies the interval (in seconds) between hello packets that OSPFv3 sends on an interface as an integer from 1 through 65535.

## **priority p-value**

Specifies the priority of the interface as an integer from 0 through 255.

## **retransmit-interval retx-interval**

Specifies the time (in seconds) between link-state advertisement (LSA) retransmissions for adjacencies belonging to the OSPFv3 interface as an integer from 1 through 65535.

## **transmit-delay td-interval**

Specifies the estimated time (in seconds) required to send a link-state update packet on the interface as an integer from 1 through 65535.

**Usage Guidelines** Configure an OSPFv3 interface in this context.

## **Example**

```
ipv6 ospf area 334 cost 555 dead-interval 40 hello-interval 10 priority
10 retransmit-interval 5 transmit-delay 10
```
## <span id="page-18-0"></span>**ipv6 router advertisement**

Enables or disables the system to send IPv6 router advertisements.

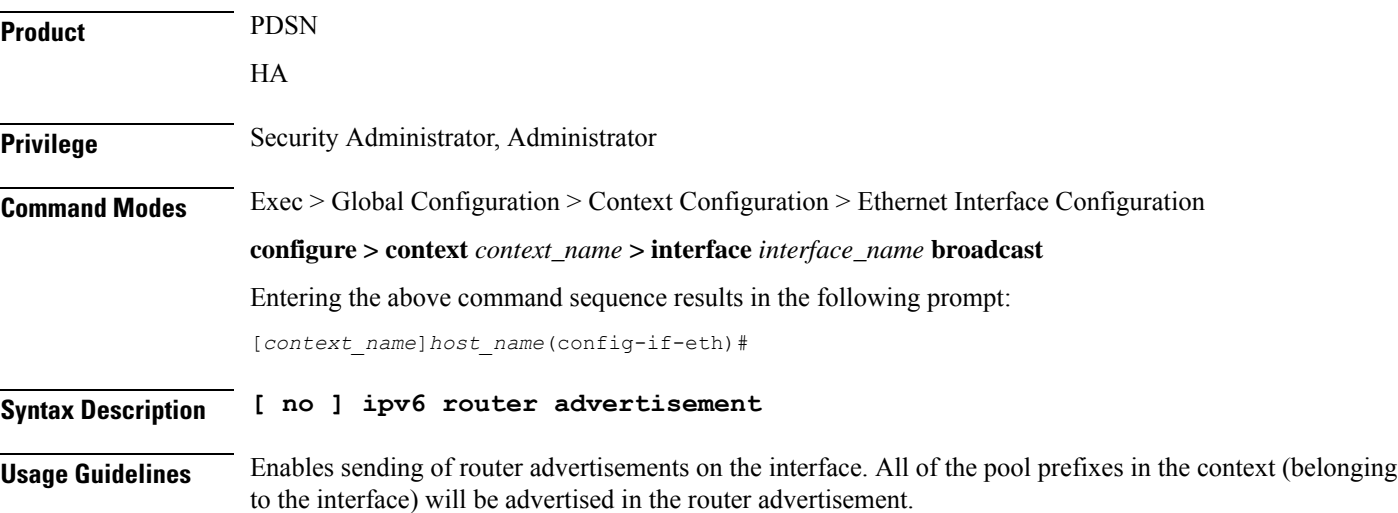

 $\sim$ 

The router-lifetime in the advertisement is sent as 0 to indicate to the receiver that the sender cannot be a default-router. For all the prefixes (pools), the valid and preferred lifetime are sent as default. The router-advertisement is sent every 600 seconds.

If the pool-prefix is deleted, then router-advertisement is sent for that particular prefix with the valid and preferred time set to 0.

## <span id="page-19-0"></span>**logical-port-statistics**

Enables or disables the collection of logical port (VLAN and NPU) bulk statistics for the first 32 configured Ethernet or PVC interface types.

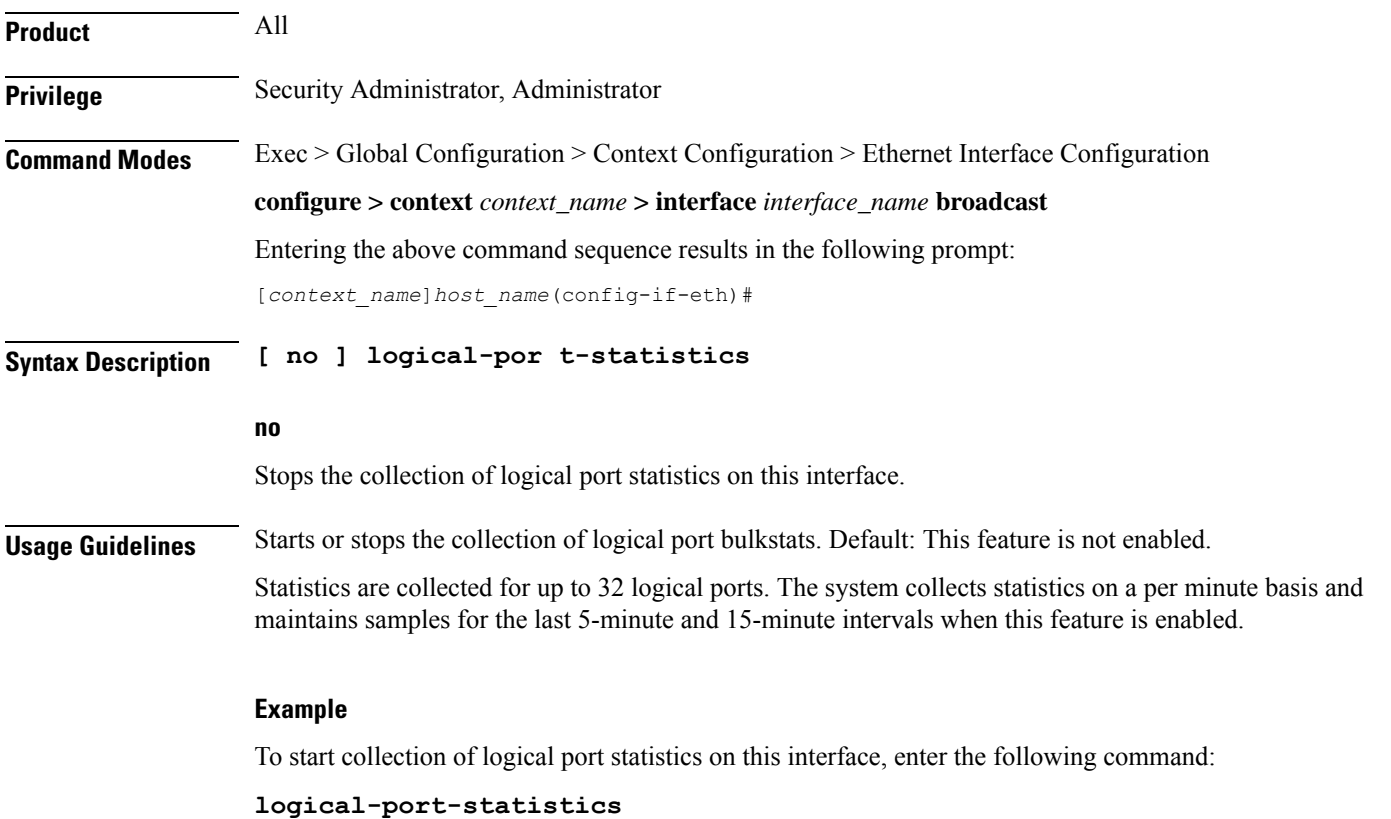

## <span id="page-19-1"></span>**mpls ip**

Enables or disables dynamic Multiprotocol Label Switching (MPLS) distribution and forwarding of IP packets on this interface.

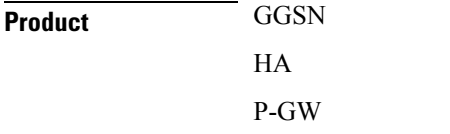

SAEGW

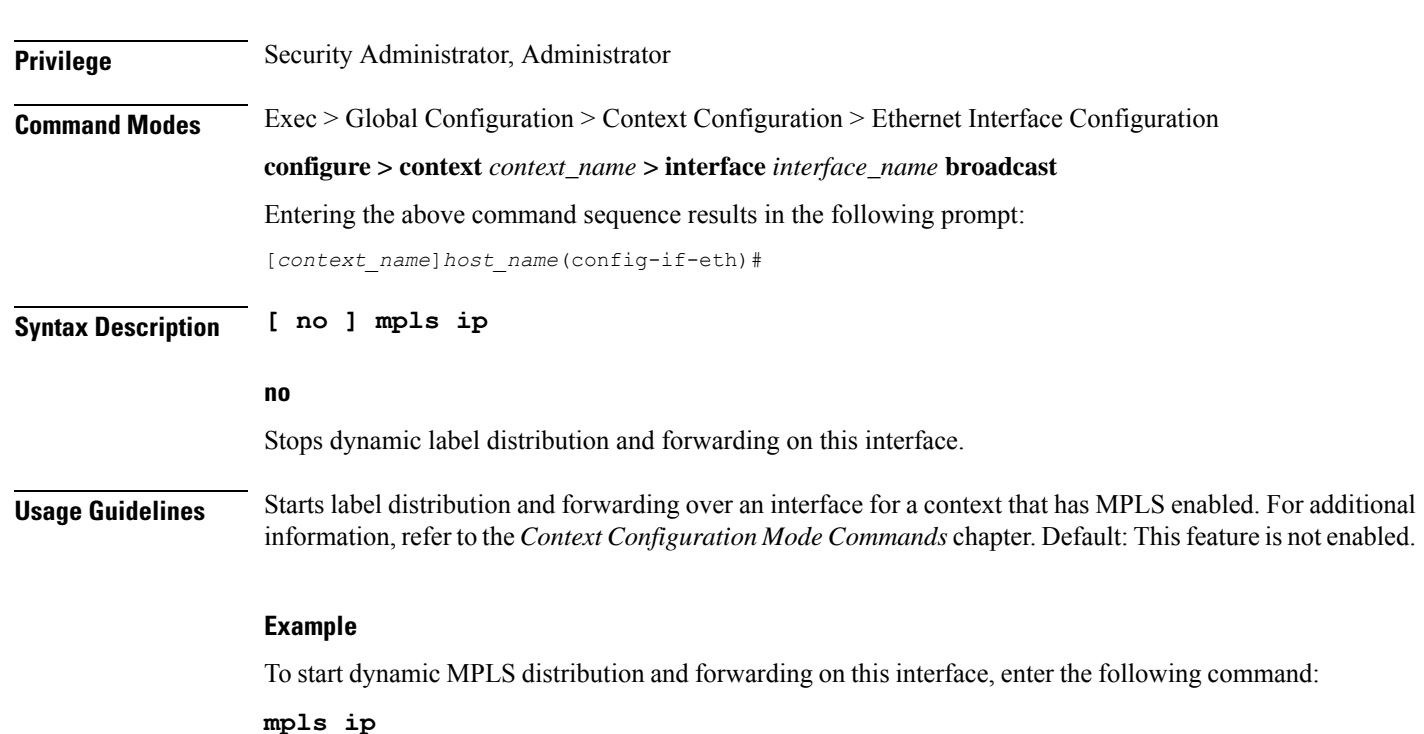

# <span id="page-20-0"></span>**policy-forward**

This command supports downlink IPv4 data packets received from the SGi that are forwarded/redirected to a configured next-hop address if the subscriber session does not exist in the P-GW.

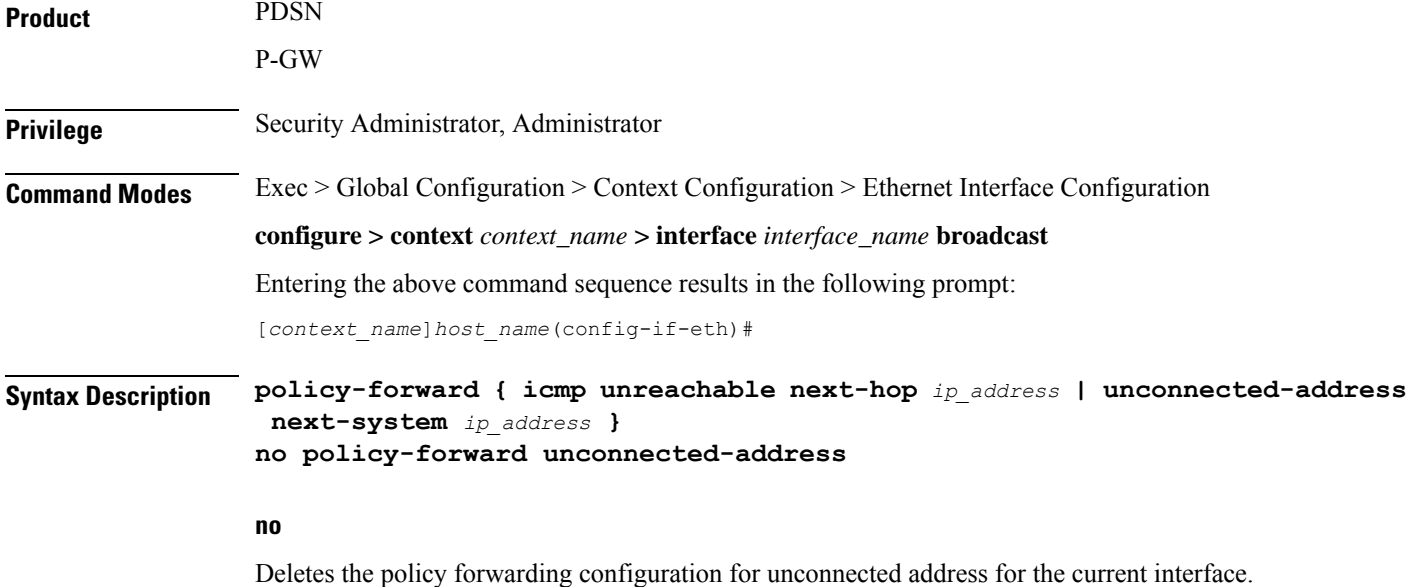

**Ethernet Interface Configuration Mode Commands**

## **icmp unreachable next-hop ip\_address**

Specifies routing of Internet Control Message Protocol (ICMP) unreachable is required in overlapping pool configuration. *ip\_address* must be expressed in IPv4 dotted-decimal or IPv6 colon-separated-hexadecimal notation.

## **unconnected-address next-system ip\_address**

Specifies the IP address of the next system P-GW to handle processing during P-GW upgrade. *ip\_address* must be an IP address expressed in IPv4 dotted-decimal or IPv6 colon-separated-hexadecimal notation.

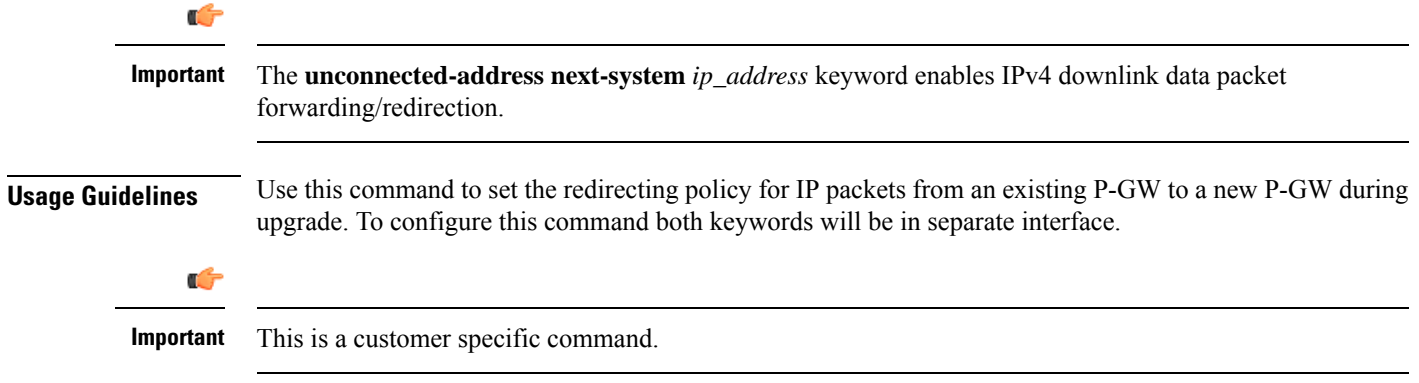

### **Example**

To configure existing P-GW system for redirecting the P-GW packets to new P-GW during existing P-GW upgrade enter the following commands:

**policy-forward unconnected-address next-system** *ip\_address* **policy-forward icmp unreachable next-hop** *ip\_address*

## <span id="page-21-0"></span>**pool-share-protocol**

Configures the primary or secondary system for the IP pool sharing protocol and enter IPSP configuration mode.

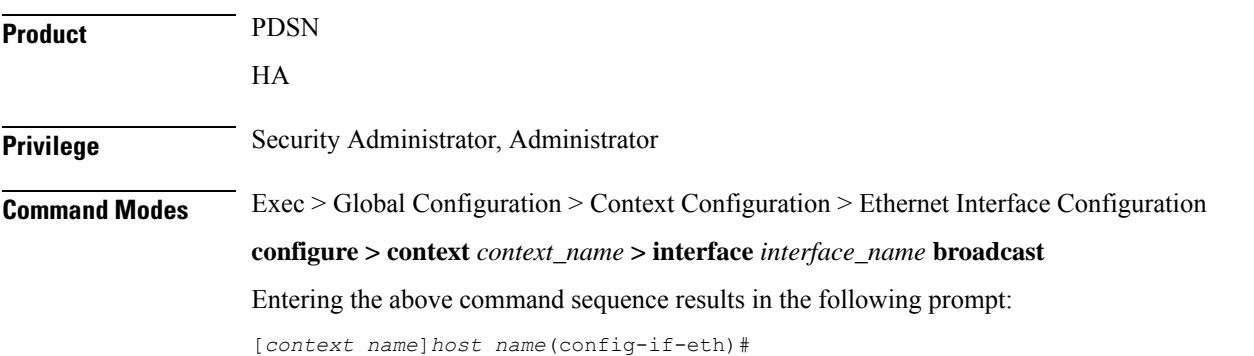

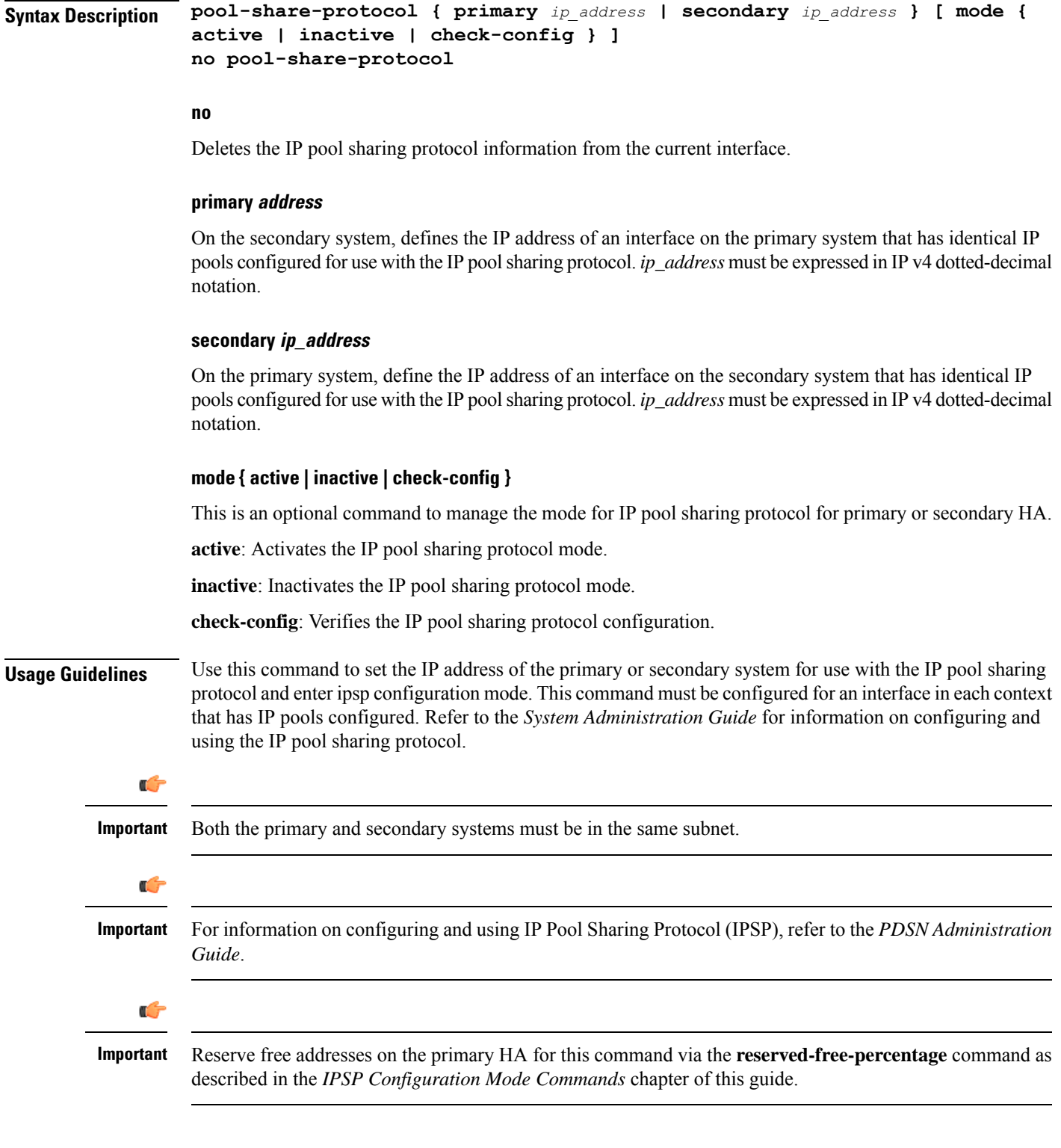

## **Example**

To configure a secondary system with an IP address of *192.168.100.10* for use with the IP pool sharing protocol, enter the following command:

### **pool-share-protocol secondary 192.168.100.10**

To inactivate a secondary system with an IP address of *192.168.100.10* for use with the IP pool sharing protocol, enter the following command:

**pool-share-protocol secondary 192.168.100.10 mode inactive**

# <span id="page-23-0"></span>**port-switch-on-L3-fail**

Causes the ASR 5500 MIO port to which the current interface is bound to switch over to the port on the redundant line card or MIO when connectivity to the specified IP address is lost.

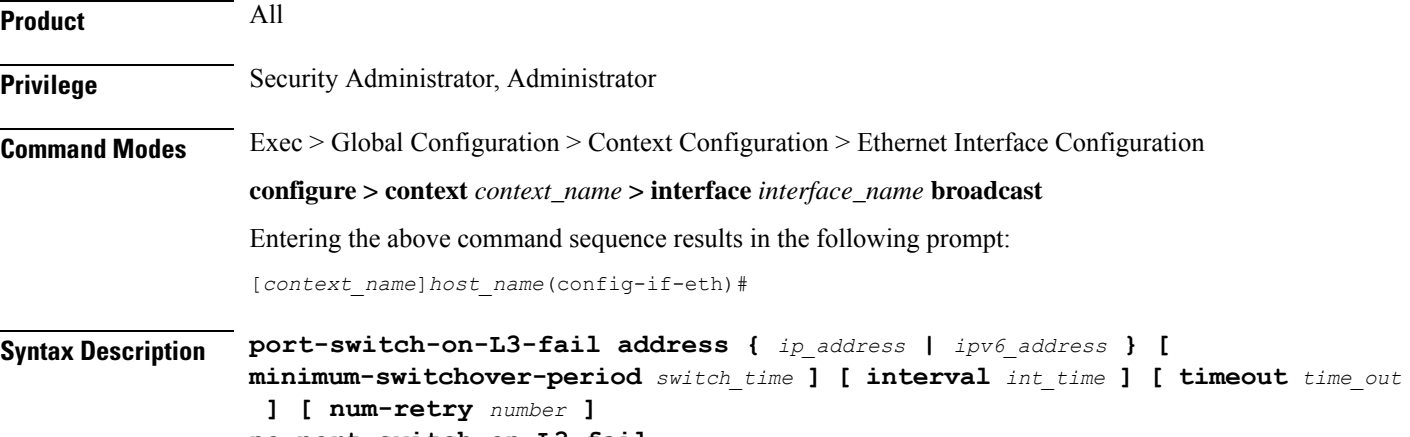

**no port-switch-on-L3-fail**

## **no**

Disable port switchover on failure.

### **ip\_address**

The IP address to monitor for connectivity, entered in IPv4 dotted-decimal or IPv6 colon-separated hexadecimal notation.

### **minimum-switchover-period switch\_time**

After a switchover occurs, another switchover cannot occur until the specified amount of time (in seconds) has elapsed. The *switch\_time* must be an integer from 1 through 3600. Default: 120

### **interval int\_time**

Specifies how often (in seconds) monitoring packets are sent to the IP address being monitored. The *int\_time* must be an integer from 1 through 3600. Default: 60

## **timeout time\_out**

Specifies how long to wait (in seconds) without a reply before resending monitoring packets to the IP address being monitored. The *time\_out* must be an integer from 1 through 10. Default: 3

## **num-retry number**

Specifies how many times to retry sending monitor packets to the IP address being monitored before performing the switchover. The *number* must be an integer from 1 through 100. Default: 5

**Usage Guidelines** Use this command to monitor a destination in your network to test for L3 connectivity. The destination being monitored should be reachable from both the active and standby line cards.

### **Example**

The following command enables port switchover on connectivity failure to the IP address *192.168.10.100* using default values:

**port-switch-on-L3-fail address 192.168.10.100**

The following command disables port switchover on connectivity failure:

```
no port-switch-on-L3-fail
```
## <span id="page-24-0"></span>**vlan-map**

Sets a single next-hop IP address so that multiple VLANs can use a single next-hop gateway. The vlan-map is associated with a specific interface (ASR 5000 only).

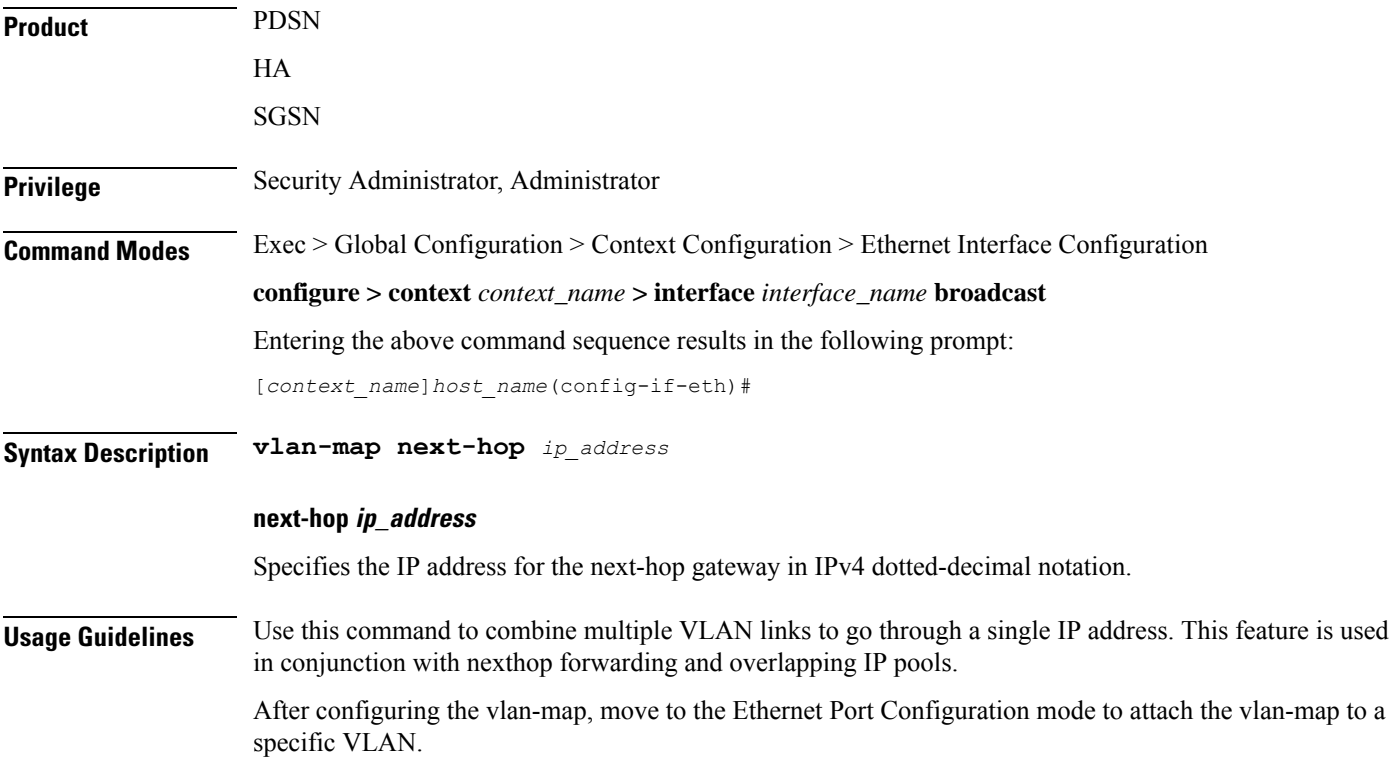

## **Example**

The following command sets an IPv4 address for a next-hop gateway.

**vlan-map next-hop 123.123.123.1**